# **PRT42 Beltéri Beléptető Terminál**

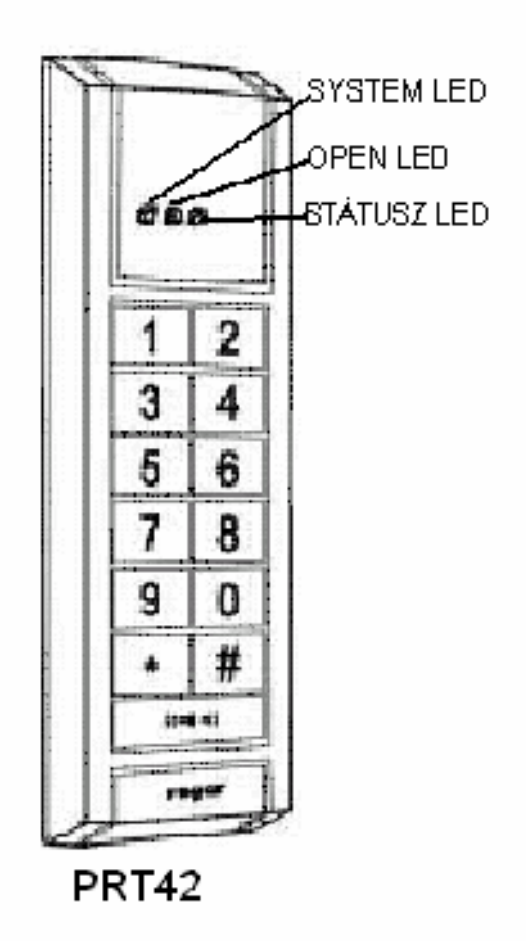

# **Telepítési és programozási útmutató**

## **Tartalomjegyzék**

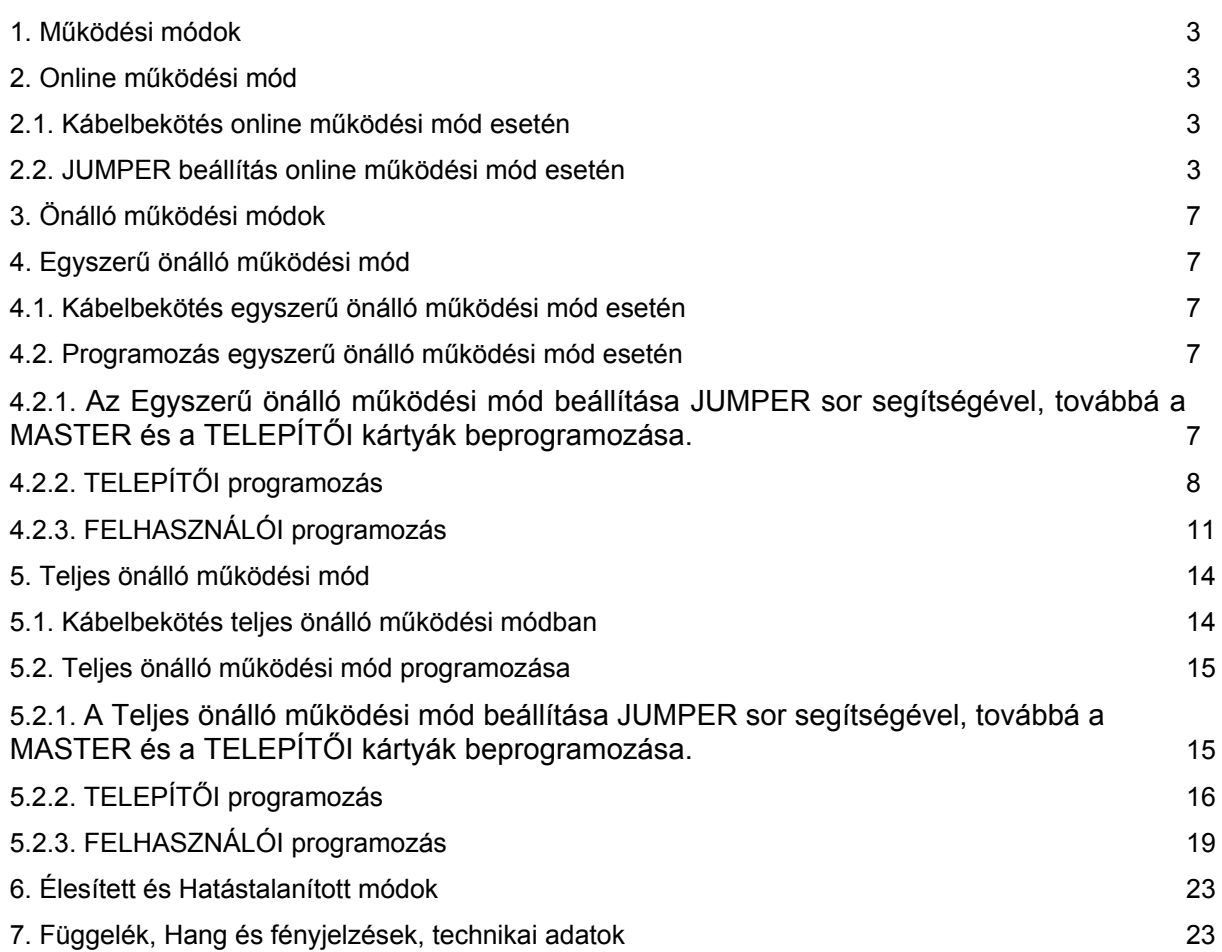

### **1. Működési módok**

A PRT42 olvasó terminál működhet Online és Önálló működési módban

- Online működés során a PRT42 olvasót egy vezérlőhöz kell kapcsolni, ekkor csak olvasói funkciót lát el. Az olvasói funkció során nem tárol felhasználói adatokat, csak a leolvasott adatokat küldi át a vezérlőnek. A felhasználók adatainak és jogosultságaiknak tárolását, az ajtó vezérlését, a riasztás kijelzését és minden egyéb funkciót a vezérlő lát el.
- Önálló működés során a PRT42 olvasási funkción kívül ellátja az ajtó vezérlés, riasztás kijelzés, stb. funkciókat is. Tárolja a felhasználókat és jogosultságaikat a kártyák alapján, a programozási művelet a MASTER és a TELEPÍTŐ kártyákkal történik.

### **2. ONLINE Működési mód**

A PRT42 olvasó kapcsolódhat ROGER vezérlőkhöz, továbbá WIEGAND, és MAGSTRIPE kommunikációt használó vezérlőkhöz is. Ekkor **belépés oldali** olvasóként működik.

Ha két PRT42 olvasót csatlakoztat egy ROGER PR402 vezérlőhöz, akkor a belépés oldali és a kilépés oldali olvasókat eltérő címre kell állítani.

### **2.1. Kábelbekötés online működési mód esetén**

A kábelek bekötése ROGER vezérlőbe a következő:

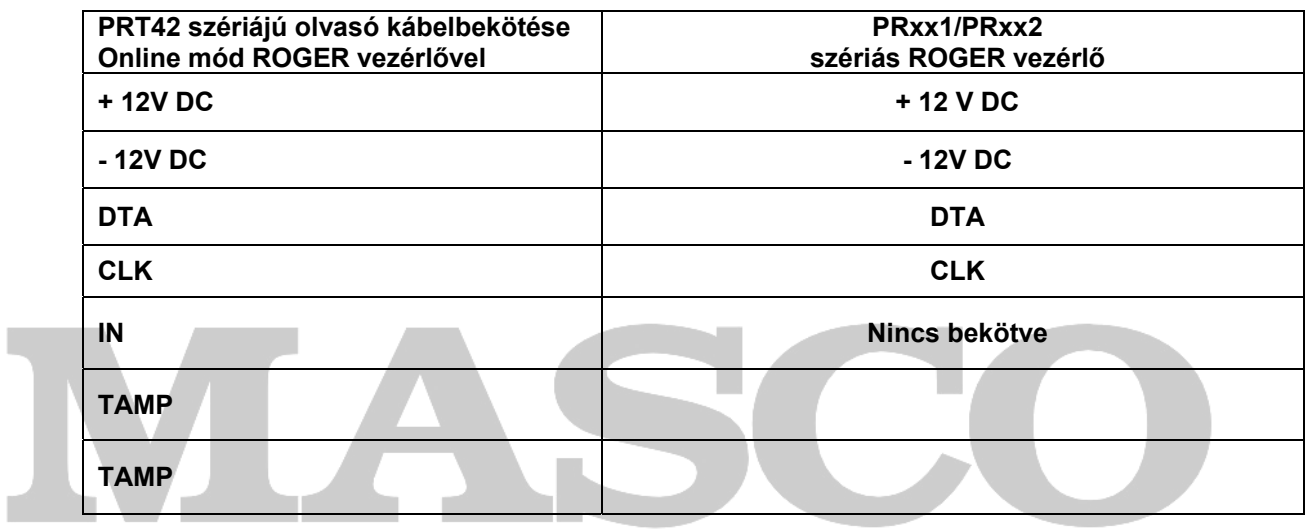

## **2.2. JUMPER beállítás online működési mód esetén**

JUMPER rajzok jelentése:

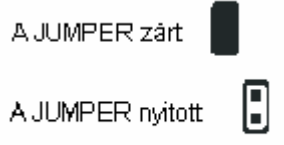

A **Belépés oldali PRT42** olvasó **Online** Működési Módra konfigurálásának lépései **ROGER vezérlőhöz:** 

- Végezze el a kábel bekötéseket.
- Kapcsolja le a PRT42 olvasó tápellátását.
- Állítsa be a következő JUMPER állást az olvasón:

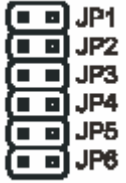

• Kapcsolja vissza a tápellátást.

Amennyiben a vezérlő felismerte a PRT42 olvasót, akkor az olvasó 5 rövid hangjelzést ad, eközben mind a három LED villog, majd a STÁTUSZ LED piros illetve a SYSTEM LED narancssárga fénye bekapcsol, végül csak a STÁTUSZ LED marad bekapcsolva. Minden további beállítást a vezérlőn kell elvégezni.

Ha a PRT42 szakaszosan hangjelzést ad, és a SYSTEM LED narancssárga fénnyel folyamatosan világít, akkor a következő lépésekre van szükség:

- Kapcsolja le a PRT42 olvasó tápellátását, valamint kösse ki a DTA és a CLK vonalakról a kábeleket.
- Állítsa be a következő JUMPER állást az olvasón:

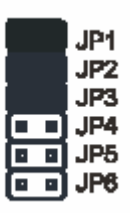

- Kapcsolja vissza tápellátást, az olvasó egy folyamatos beep hangot ad, majd az OPEN LED (zöld) elkezd villogni.
- Távolítsa el a JP1 rövidzárat a tüskékről. Ekkor a folyamatos hangjelzés megszűnik, az OPEN LED továbbra is villog majd az olvasó két rövid hangjelzést ad.
- Olvastasson le egy tetszőleges kártyát az olvasóval. A narancssárga LED felvillan, és az olvasó két rövid beep hangot ad– ez a kártya lesz az új MASTER programozási kártya.
- Olvastasson le egy tetszőleges az előzőtől különböző kártyát az olvasóval. A narancssárga LED felvillan, és az olvasó két rövid beep hangot ad– ez a kártya lesz az új TELEPÍTŐI programozási kártya.
- Az olvasó automatikusan befejezi a programozási műveletet, és belép élesített módba. 5 rövid beep hangot ad, és a STÁTUSZ LED pirosan fénye bekapcsol. A STÁTUSZ LED piros fénye azt jelzi, hogy az olvasó normál működési módban és Élesített állapotban van.
- A két megtanított MASTER és TELEPÍTŐ kártyára a továbbiakban nincs szükség, mert online módban a vezérlőt programozzuk, és a PRT42 csak segédolvasóként funkcionál. Azonban két ilyen módon felprogramozott kártya nélkül az olvasó nem működik.
- Kapcsolja le újra a PRT42 olvasó tápellátását.
- Kösse vissza a DTA és CLK vonalak kábeleit.
- Állítsa be a következő JUMPER állást:

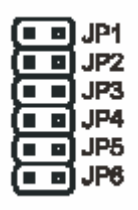

• Kapcsolja vissza a tápellátást. Az olvasó 5 rövid hangjelzést ad, eközben mind a három LED villog, majd a STÁTUSZ LED piros illetve a SYSTEM LED narancssárga fénye bekapcsol, végül csak a STÁTUSZ LED marad bekapcsolva. Minden további beállítást a vezérlőn kell elvégezni.

### PRT42 olvasó ROGER 5. oldal A **Kilépés oldali PRT42** olvasó **Online** Működési Módra konfigurálásának lépései **ROGER vezérlőhöz:**

- Végezze el a kábel bekötéseket.
- Kapcsolja le a PRT42 olvasó tápellátását.
- Állítsa be a következő JUMPER állást az olvasón:

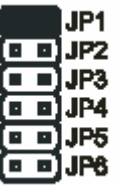

• Kapcsolja vissza a tápellátást.

Amennyiben a vezérlő felismerte a PRT42 olvasót, akkor az olvasó 5 rövid hangjelzést ad, eközben mind a három LED villog, majd a STÁTUSZ LED piros illetve a SYSTEM LED narancssárga fénye bekapcsol, végül csak a STÁTUSZ LED marad bekapcsolva. Minden további beállítást a vezérlőn kell elvégezni.

Ha a PRT42 szakaszosan hangjelzést ad, és a SYSTEM LED narancssárga fénnyel folyamatosan világít, akkor a következő lépésekre van szükség:

- Kapcsolja le a PRT42 olvasó tápellátását, valamint kösse ki a DTA és a CLK vonalakról a kábeleket.
- Állítsa be a következő JUMPER állást az olvasón:

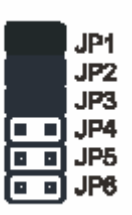

- Kapcsolja vissza tápellátást, az olvasó egy folyamatos beep hangot ad, majd az OPEN LED (zöld) elkezd villogni.
- Távolítsa el a JP1 rövidzárat a tüskékről. Ekkor a folyamatos hangjelzés megszűnik, az OPEN LED továbbra is villog majd az olvasó két rövid hangjelzést ad.
- Olvastasson le egy tetszőleges kártyát az olvasóval. A narancssárga LED felvillan, és az olvasó két rövid beep hangot ad– ez a kártya lesz az új MASTER programozási kártya.
- Olvastasson le egy tetszőleges az előzőtől különböző kártyát az olvasóval. A narancssárga LED felvillan, és az olvasó két rövid beep hangot ad– ez a kártya lesz az új TELEPÍTŐI programozási kártya.
- Az olvasó automatikusan befejezi a programozási műveletet, és belép élesített módba. 5 rövid beep hangot ad, és a STÁTUSZ LED pirosan fénye bekapcsol. A STÁTUSZ LED piros fénye azt jelzi, hogy az olvasó normál működési módban és Élesített állapotban van.
- A két megtanított MASTER és TELEPÍTŐ kártyára a továbbiakban nincs szükség, mert online módban a vezérlőt programozzuk, és a PRT42 csak segédolvasóként funkcionál. Azonban két ilyen módon felprogramozott kártya nélkül az olvasó nem működik.
- Kapcsolja le újra a PRT42 olvasó tápellátását.
- Kösse vissza a DTA és CLK vonalak kábeleit.
- Állítsa be a következő JUMPER állást:

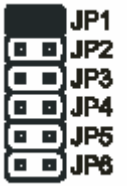

• Kapcsolja vissza a tápellátást. Az olvasó 5 rövid hangjelzést ad, eközben mind a három LED villog, majd a STÁTUSZ LED piros illetve a SYSTEM LED narancssárga fénye bekapcsol, végül csak a STÁTUSZ LED marad bekapcsolva. Minden további beállítást a vezérlőn kell elvégezni.

Miután beállította a működési módot/módokat, és elvégezte a bekötéseket, a **felhasználói kártyák beprogramozása a vezérlőn** történik.

PR402 vezérlő esetében kizárólag számítógéppel a PR Master program futtatásával. PR302 vezérlő esetében kizárólag számítógéppel a PR Master program futtatásával. PR311 vezérlő esetében számítógéppel, vagy a PR311 vezérlőhöz feltanított MASTER kártyájával.

## **SECURITY & GATE AUTOMATION TRADE LTD.**

Ha szükség volt a MASTER és TELEPÍTŐ kártyák beprogramozására, a két kártyát **nem** kell a továbbiakban MATER és TELEPÍTŐ kártyaként megőrizni.

### **3. Önálló működési módok**

A PRT42 önálló működési módban az ajtó egyirányú vagy kétirányú vezérlésére van lehetőség. Egyirányú ajtóvezérléshez az Egyszerű önálló működési mód szolgál. Kétirányú ajtóvezérléshez a Teljes önálló működési mód szolgál.

### **4. Egyszerű önálló működési mód**

Ebben a módban a PRT42 egy irányból működteti az ajtót. Az ajtó a másik oldalról mechanikusan vagy kilépés gombbal nyitható. A PRT42 olvasó DTA, CLK és IN kábelekhez funkciókat rendelhetünk, mely funkciókkal vezérelhetjük az ajtó zárat, a kilépés gomb jeleit fogadhatjuk, nyitás érzékelő jeleit fogadhatjuk, riasztó rendszert élesíthetünk, riasztást adhatunk.

### **4.1. Kábelbekötés egyszerű önálló működési mód esetén**

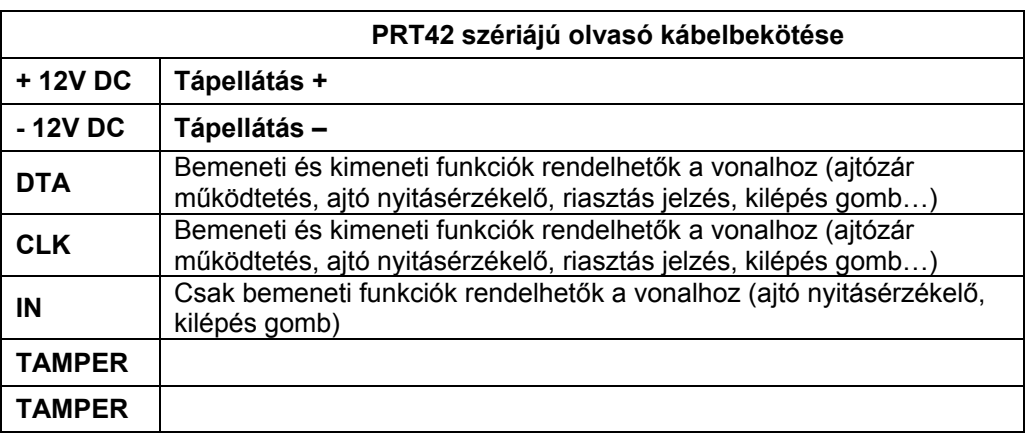

### **4.2. Programozás egyszerű önálló működési mód esetén**

- 1. Az Egyszerű önálló működési mód beállítása JUMPER sor segítségével, továbbá a MASTER és a TELEPÍTŐI kártyák beprogramozása.
- 2. TELEPÍTŐI programozás. Az olvasó működési jellemzőinek és a kimeneti ill. bemeneti vonalak funkcióinak beállítása.
- 3. FELHASZNÁLÓI programozás. A kártyák felprogramozása.

### **4.2.1. Az Egyszerű önálló működési mód beállítása JUMPER sor segítségével, továbbá a MASTER és a TELEPÍTŐI kártyák beprogramozása.**

## **SECURITY & GATE AUTOMATION TRADE LTD.**

JUMPER rajzok jelentése:

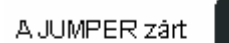

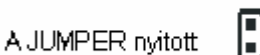

- Kapcsolja le a PRT42 olvasó tápellátását
- Állítsa be a következő JUMPER állást az olvasón:

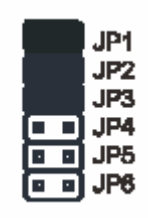

- Kapcsolja vissza tápellátást, az olvasó egy folyamatos beep hangot ad, majd az OPEN LED (zöld) elkezd villogni.
- Távolítsa el a JP1 rövidzárat a tüskékről. Ekkor a folyamatos hangjelzés megszűnik, az OPEN LED továbbra is villog majd az olvasó két rövid hangjelzést ad.
- Olvastasson le egy tetszőleges kártyát az olvasóval. A narancssárga LED felvillan, és az olvasó két rövid beep hangot ad– ez a kártya lesz az új MASTER programozási kártya.
- Olvastasson le egy tetszőleges az előzőtől különböző kártyát az olvasóval. A narancssárga LED felvillan, és az olvasó két rövid beep hangot ad– ez a kártya lesz az új TELEPÍTŐI programozási kártya.
- Az olvasó automatikusan befejezi a programozási műveletet, és belép élesített módba. 5 rövid beep hangot ad, és a STÁTUSZ LED pirosan fénye bekapcsol. A STÁTUSZ LED piros fénye azt jelzi, hogy az olvasó normál működési módban és Élesített állapotban van.

### **4.2.2. TELEPÍTŐI programozás**

A TELEPÍTŐI programozási módban a PRT42 olvasó funkcióit lehet programozni. A programozási módba a TELEPÍTŐI kártya egyszeri leolvasásával lehet belépni. Belépéskor az olvasó 3 beep hangot ad, majd a zöld fényű OPEN LED bekapcsol, valamint a STÁTUSZ LED szintén zöld fénnyel bekapcsol.

Az olvasó ekkor azt várja, hogy egymás után bevigyünk neki a kártya segítségével 13 számjegyet. A számjegyeket C1…C13 mutatókkal jelöljük, a C mutatók részletes magyarázata a következő táblázatban található meg: Miután a táblázatot elolvasta, érdemes egy lapra leírni a 13 db számjegyet, így a programozás egyszerűen véghezvihető. Ha programozás közben nem visz be értéket 20 másodpercen túl, az olvasó kilép a TELEPÍTŐI programozási módból.

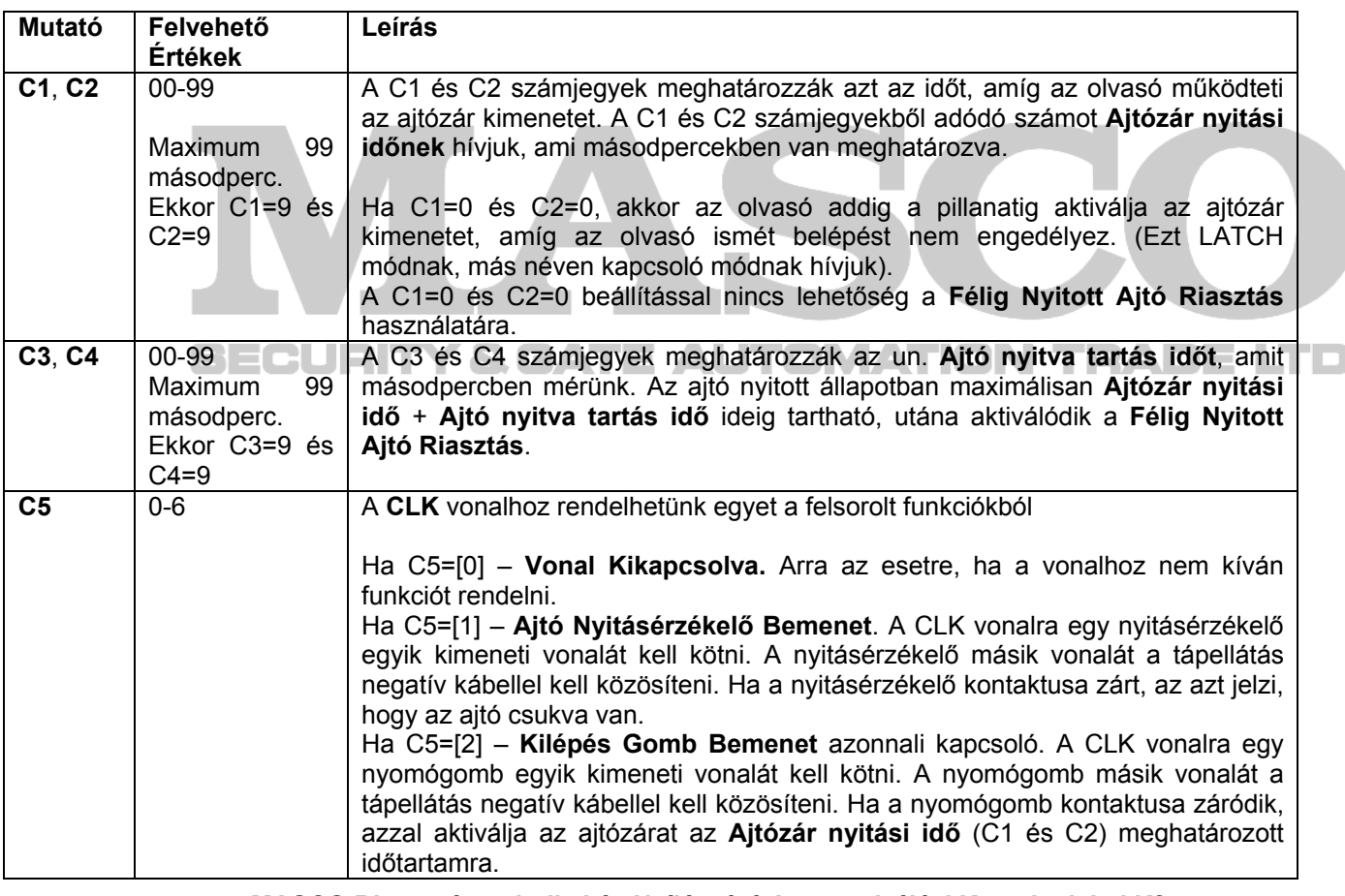

**MASCO Biztonságtechnikai és Nyílászáró Automatizálási Kereskedelmi Kft. 1045 Budapest, Madridi út 2.** 

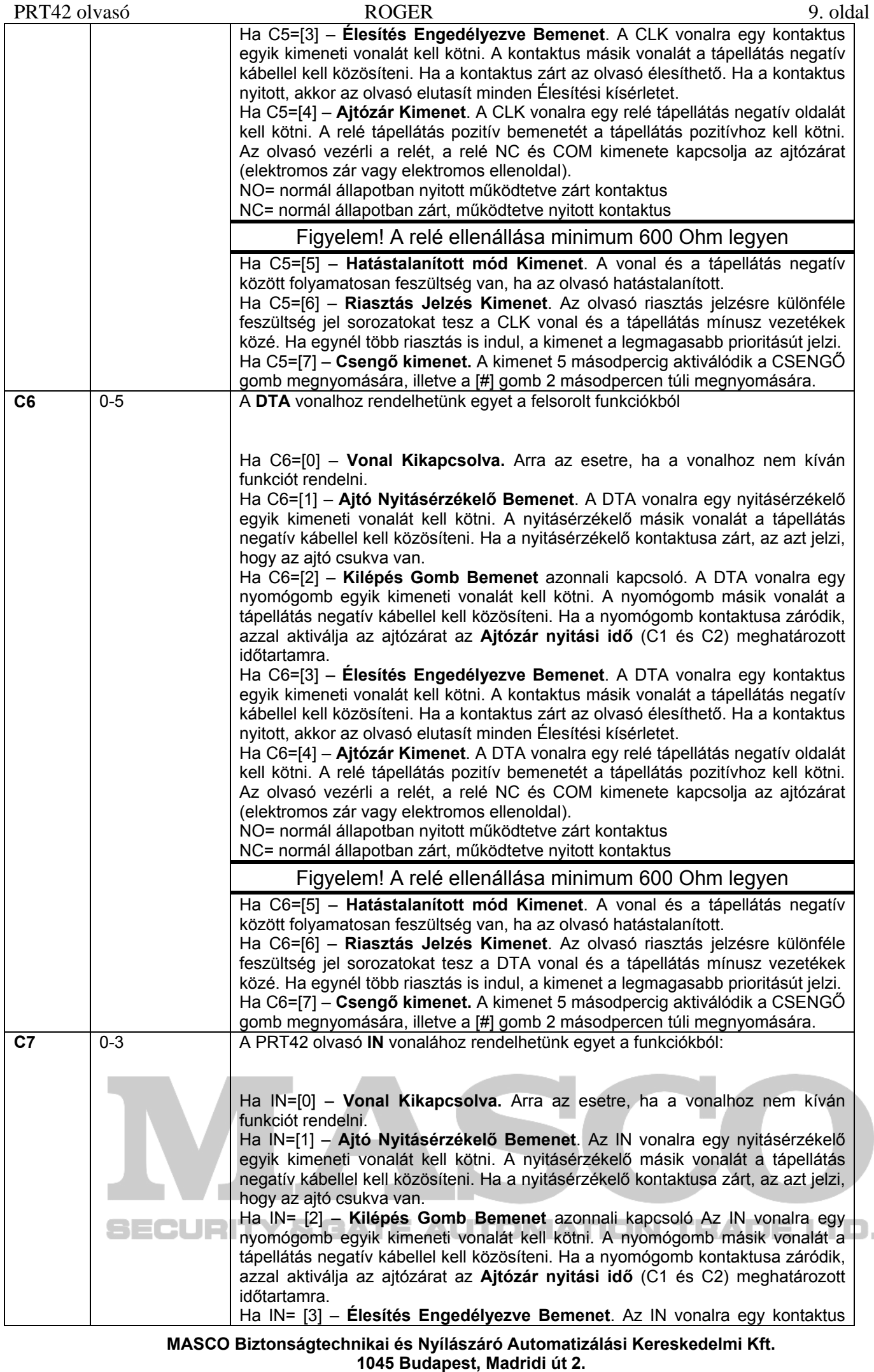

**Tel: (06 1) 3904170, Fax: (06 1) 3904173, E-mail: masco@ masco.hu, www.masco.hu**

 $\blacksquare$ 

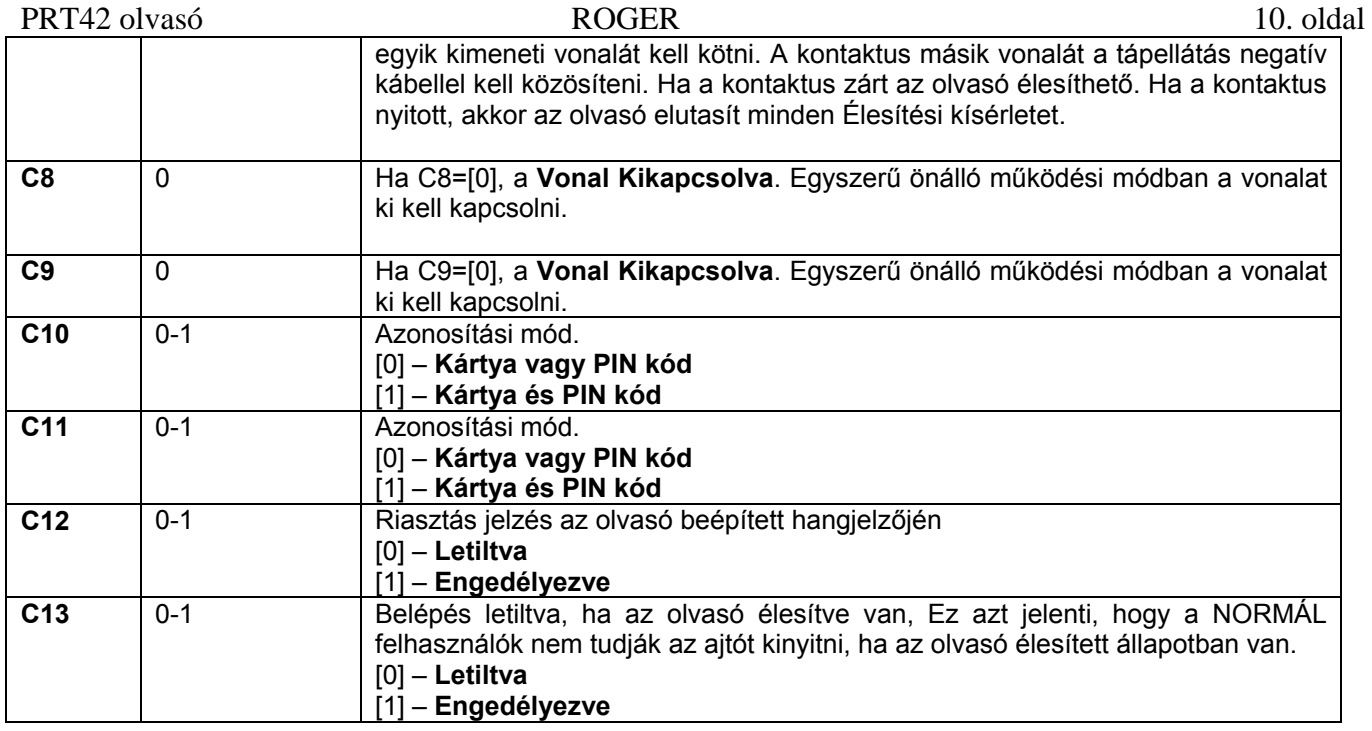

Miután felírta papírra a 13 darab számot, a programozás elkezdhető, és nagyon gyorsan befejezhető. A programozási értékek beviteléhez használja a nyomógombokat.

A programozás a C1 mutató értékének bevitelével kezdődik, és halad tovább a C2, majd C3, C4, stb. egészen C13-ig. A programozás menete a következő:

- Lépjen be a TELEPÍTŐI programozási módba a TELEPÍTŐ kártya olvasásával. Belépéskor az olvasó 3 beep hangot ad, majd a zöld fényű OPEN LED bekapcsol, valamint a STÁTUSZ LED szintén zöld fénnyel bekapcsol.
- A C1 mutatóhoz tartozó számjegy beviteléhez olvastassa a TELEPÍTŐ kártyát a fenti táblázatban meghatározott szám szerint. Minden olvasásra az olvasó egy rövid beep hangot ad, és a SYSTEM LED narancssárga fénye felvillan.
- A C1 bevitele után várjon egy rövid időt, amíg az olvasó két rövid beep hangot ad, jelezve, hogy várja a C2 mutató értékét.
- Ezután vigye be a C2 mutatóhoz tartozó számjegyet, és ismét várjon, míg az olvasó két rövid beep hangot ad. Ezt folytatva vigye be mind sorra a 13 számjegyet.
- A C13 mutató értékének megadása után az olvasó automatikusan befejezi a tanulási folyamatot, és kilép a programozási módból. Attól függően, hogy sikeres volt a programozás vagy nem, azt olvasó a következő képen ielzi:
- Ha a programozás sikeres volt, az összes LED felvillan, az olvasó 5 rövid bep hangot ad, majd a STÁTUSZ LED pirosan fénye bekapcsol. A STÁTUSZ LED piros fénye azt jelzi, hogy az olvasó normál működési módban és Élesített állapotban van. NCATEZ TEZNDIE LTD.
- Ha az olvasó egy hosszú beep hangot ad, majd az állapotjelző LED pirosan bekapcsol, az azt jelzi, hogy nem megengedett értéket vitt be valahol, és a programozás nem járt sikerrel. Újra be kell lépni a TELEPÍTŐI programozási módba, és újra be kell vinni az értékeket gondosan figyelve.

## **4.2.3. FELHASZNÁLÓI programozás**

FELHASZNÁLÓI programozási módban kártyákat lehet felvenni és törölni.

A PRT42 olvasó Teljes ill. Egyszerű önálló működési módban 120 felhasználót tárolhat maximálisan. Minden felhasználóhoz ID számot (000-119), és proximity kártyát lehet hozzárendelni. A PRT12 olvasó öt féle felhasználó típust használ:

- TELEPÍTŐ
- **MASTER**
- NORMÁL
- **KULCS**
- KORLÁTOZOTT KULCS

A típusok leírása és jogosultságuk a következő táblázatban található:

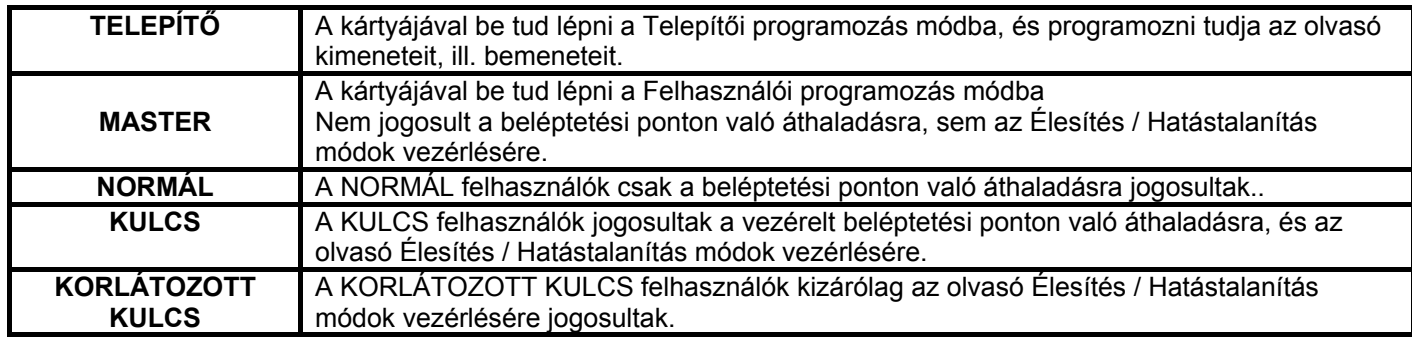

Egy új felhasználó regisztrálása történhet egyszerű vagy teljes programozási művelettel.

**Az egyszerű programozás** során feltaníthatunk egy vagy több kártyát is egymás után egy programozási parancs kiadásával. Ekkor a kártyához nem rendelünk egyedi ID számot, a kártyát a rendszer egyszerűen egy üres ID számon tárolja.

Ha egy kártyát egyszerű programozási művelettel programoz fel, a kártya későbbi törléséhez, be kell azt mutatnia. Ha a kártya elveszett azt az összes többi kártya együttes törlésével lehet törölni.

**A teljes programozásnál** egyenként tanítjuk fel a kártyákat. Ekkor a kártyához hozzárendelünk egy ID számot. Minden újabb kártya feltanításához újra be kell lépni a parancsba. Ha egy felhasználót a teljes programozási művelettel hoz létre, később törölni tudja az adott kártyát a felhasználó ID száma alapján. **& GATE AUTOMATION TRADE LTD.** 

A programozás menete a következő:

Lépjen be FELHASZNÁLÓI programozási módba a MASTER kártya olvasásával. Ekkor az olvasó 3 rövid beep hangot ad, az OPEN LED zöld fénye bekapcsol, és a STÁTUSZ LED piros fénye szintén bekapcsol. Válasszon a következő programozási parancsokból.

A számok és jelek beviteléhez használja a nyomógombokat. Minden gombnyomásnál az olvasó egy rövid beep hangot ad, és a SYSTEM LED narancssárga fénye felvillan.

## **Egy NORMÁL típusú felhasználó felvétele csak PIN kóddal:[1][PIN]][#]**

**[1]** – Nyomja meg az egyes gombot. Az olvasó két rövid beep hangot ad, majd a SYSTEM LED elkezd villogni narancssárga fénnyel.

**[PIN]** – Adjon meg egy 3-6 közötti számjegyből álló PIN kódot. Pl.:1541

**[#]** – nyomja meg a [#] gombot. Az olvasó újabb három rövid beep hangot ad és kilép a parancsból.

**MASCO Biztonságtechnikai és Nyílászáró Automatizálási Kereskedelmi Kft. 1045 Budapest, Madridi út 2.** 

### **Több NORMÁL típusú kártya hozzáadása egyszerű programozási művelettel: [2][Kártya1][Kártya2]…[Kártya N]**

**[2] –** Nyomja meg a [2] gombot. Az olvasó két rövid beep hangot ad, majd a SYSTEM LED elkezd villogni narancssárga fénnyel.

**[Kártya1] –** Olvastassa le az első tanításra szánt kártyát. Leolvasáskor az olvasó egy beep hangot ad.

Várjon, míg az olvasó további két rövid beep hangot ad, ami azt jelenti, hogy a kártya felprogramozódott. A SYSTEM LED még mindig villog.

**[Kártya2]** – Olvastassa le a második tanításra szánt kártyát. Leolvasáskor az olvasó egy beep hangot ad.

Várjon, míg az olvasó további két rövid beep hangot ad, ami azt jelenti, hogy a kártya felprogramozódott. A SYSTEM LED még mindig villog.

[**Kártya N] –** A fenti művelet folyamatosan folytatható.

Ez a funkció automatikusan befejeződik, ha az előző kártyabeviteltől számított 20 másodpercig nem visz be újabb kártyát, vagy előbb is kiléphet a [#] gombbal. Ne feledje, hogy az új hozzáadott felhasználók a memória üres helyein lesznek eltárolva, az ID azonosítójuk nem ismert.

### **Egy NORMÁL kártya hozzáadása teljes programozási művelettel: [3][ID][PIN][#][Kártya]**

 **[3] –** Nyomja meg a [3] gombot. Az olvasó két rövid beep hangot ad, majd a SYSTEM LED elkezd villogni narancssárga fénnyel.

**[ID] –** Vigye be az ID azonosítót. Az azonosító egy háromjegyű szám. Pl.:[0][0][1], vagy [1][1][9]. Minden számjegy beolvasása után várjon, míg az olvasó két rövid beep hangot ad.

A harmadik számjegy után az olvasó két rövid beep hangot ad. A SYSTEM LED még mindig villog.

**[PIN]** – Adjon meg egy 3-6 közötti számjegyből álló PIN kódot. Pl.:1541

**[#]** – nyomja meg a [#] gombot.

**[Kártya]** – Olvastassa le az új felprogramozni kívánt kártyát, az olvasó egy rövid beep hangot ad.

Várjon, míg az olvasó újabb három rövid beep hangot ad és kilép a parancsból.

### **Egy KULCS típusú felhasználó felvétele csak PIN kóddal:[4][PIN]][#]**

**[4]** – Nyomja meg az [4] gombot. Az olvasó két rövid beep hangot ad, majd a SYSTEM LED elkezd villogni narancssárga fénnyel.

**[PIN]** – Adjon meg egy 3-6 közötti számjegyből álló PIN kódot. Pl.:1541

**[#]** – nyomja meg a [#] gombot. Az olvasó újabb három rövid beep hangot ad és kilép a parancsból.

### **Több KULCS kártya hozzáadása egyszerű programozási művelettel: [5][Kártya1][Kártya2]…[Kártya N]**

**[5] -** Nyomja meg az [5] gombot. Az olvasó két alkalommal két rövid beep hangot ad, majd a SYSTEM LED elkezd villogni narancssárga fénnyel.

**[Kártya1] -** Olvastassa le az első tanításra szánt kártyát. Leolvasáskor az olvasó egy beep hangot ad.

Várjon, míg az olvasó további két rövid beep hangot ad, ami azt jelenti, hogy a kártya felprogramozódott. A SYSTEM LED még mindig villog.

**[Kártya2]** - Olvastassa le a második tanításra szánt kártyát. Leolvasáskor az olvasó egy beep hangot ad.

Várjon, míg az olvasó további két rövid beep hangot ad, ami azt jelenti, hogy a kártya felprogramozódott. A SYSTEM LED még mindig villog.

[**Kártya N]** A fenti művelet folyamatosan folytatható.

Ez a funkció automatikusan befejeződik, ha az előző kártyabeviteltől számított 20 másodpercig nem visz be újabb kártyát, vagy előbb is kiléphet a [#] jel bevitelével. Ne feledje, hogy az új hozzáadott felhasználók a memória üres helyein lesznek eltárolva, az ID azonosítójuk nem ismert.

### **Több KORLÁTOZOTT KULCS kártya hozzáadása egyszerű programozási művelettel [\*][5][Kártya2][Kártya2]…[Kártya N]**

**[\*] -** Olvastassa le a MASTER kártyát 11 alkalommal

Várjon, míg az olvasó két rövid beep hangot ad

**[5] -** Olvastassa le a MASTER kártyát öt alkalommal

Várjon, míg az olvasó két alkalommal két rövid beep hangot ad, majd a SYSTEM LED elkezd villogni narancssárga fénnyel.

**[Kártya1] -** Olvastassa le az első tanításra szánt kártyát. Leolvasáskor az olvasó egy beep hangot ad.

Várjon, míg az olvasó további két rövid beep hangot ad, ami azt jelenti, hogy a kártya felprogramozódott. A SYSTEM LED még mindig villog.

**[Kártya2]** - Olvastassa le a második tanításra szánt kártyát. Leolvasáskor az olvasó egy beep hangot ad.

Várjon, míg az olvasó további két rövid beep hangot ad, ami azt jelenti, hogy a kártya felprogramozódott. A SYSTEM LED még mindig villog.

> **MASCO Biztonságtechnikai és Nyílászáró Automatizálási Kereskedelmi Kft. 1045 Budapest, Madridi út 2.**

[**Kártya N]** A fenti művelet folyamatosan folytatható.

Ez a funkció automatikusan befejeződik, ha az előző kártyabeviteltől számított 20 másodpercig nem visz be újabb kártyát, vagy előbb is kiléphet a [#] jel bevitelével. Ne feledje, hogy az új hozzáadott felhasználók a memória üres helyein lesznek eltárolva, az ID azonosítójuk nem ismert.

### **Egy KULCS kártya hozzáadása teljes programozási művelettel: [6][ID][PIN][#][Kártya]**

**[6] –** Nyomja meg a [6] gombot. Az olvasó két rövid beep hangot ad, majd a SYSTEM LED elkezd villogni narancssárga fénnyel.

**[ID] –** Vigye be az ID azonosítót. Az azonosító egy háromjegyű szám. Pl.:[0][0][1], vagy [1][1][9]. Minden számjegy beolvasása után várjon, míg az olvasó két rövid beep hangot ad.

A harmadik számjegy után az olvasó két rövid beep hangot ad. A SYSTEM LED még mindig villog.

**[PIN]** – Adjon meg egy 3-6 közötti számjegyből álló PIN kódot. Pl.:1541

**[#]** – nyomja meg a [#] gombot.

**[Kártya]** – Olvastassa le az új felprogramozni kívánt kártyát, az olvasó egy rövid beep hangot ad.

Várjon, míg az olvasó újabb három rövid beep hangot ad és kilép a parancsból.

### **Egy KORLÁTOZOTT KULCS kártya hozzáadása teljes programozási művelettel: [\*][6][ID][PIN][#][Kártya]**

**[\*] –** Nyomja meg a [\*] gombot. Az olvasó két rövid beep hangot ad.

**[6] -** Nyomja meg a [6] gombot. Az olvasó két alkalommal két rövid beep hangot ad, majd a SYSTEM LED elkezd villogni narancssárga fénnyel.

**[ID] -** Vigye be az ID azonosítót. Az azonosító egy háromjegyű szám. Pl.:[0][0][1], vagy [1][1][9]. Minden számjegy beolvasása után várjon, míg az olvasó két rövid beep hangot ad.

A harmadik számjegy után várjon, míg az olvasó két alkalommal két rövid beep hangot ad. A SYSTEM LED még mindig villog.

**[PIN]** – Adjon meg egy 3-6 közötti számjegyből álló PIN kódot. Pl.:1541

**[#] –** Olvastassa le a MASTER kártyát 12 alkalommal**.** Az olvasó két alkalommal két rövid beep hangot ad.

**[Kártya]** – Olvastassa le az új felprogramozni kívánt kártyát, az olvasó egy rövid beep hangot ad.

Várjon, míg az olvasó újabb három rövid beep hangot ad és kilép a parancsból.

### **Egy PIN kód törlése:[7][PIN][#]**

**[7] -** Nyomja meg a [7] gombot. Az olvasó két alkalommal két rövid beep hangot ad, majd a SYSTEM LED elkezd villogni narancssárga fénnyel.

**[PIN]** – Adja meg a törölni kívánt PIN kódot.

**[#]** – nyomja meg a [#] gombot. Az olvasó újabb három rövid beep hangot ad és kilép a parancsból

A művelet csak a PIN kódot törli.

### **Kártya törlése: [8][Kártya]**

**[8] -** Nyomja meg a [8] gombot. Az olvasó két alkalommal két rövid beep hangot ad, majd a SYSTEM LED elkezd villogni narancssárga fénnyel.

**[Kártya]**– Olvastassa le a törölni kívánt kártyát, az olvasó egy rövid beep hangot ad.

Várjon, míg az olvasó újabb három rövid beep hangot ad és kilép a parancsból.

A művelet csak a kártyát törli.

### **Felhasználó törlése a bevitt ID azonosítóval: [9][ID]**

**[9]** Nyomja meg a [9] gombot. Az olvasó két alkalommal két rövid beep hangot ad, majd a SYSTEM LED elkezd villogni narancssárga fénnyel.

**[ID]** Vigye be az ID azonosítót. A harmadik számjegy után az olvasó három rövid beep hangot ad és kilép a parancsból. A bevitt ID azonosítóhoz tartozó kártya és PIN kód törlésre került, egy új kártyát lehet programozni az ID azonosítóhoz.

# Az összes felhasználó törlése: [\*][0] **LE AUTOMATION TRADE LTD.**

**[\*] –** Nyomja meg a [\*] gombot.

**[0] –** Nyomja meg a [0] gombot.

Az olvasó három rövid beep hangot ad és kilép a parancsból.

Az olvasó az összes kártyát törli, így az összes ID felszabadul, újra programozható.

### **Kilépés a felhasználói programozás módból: [#]**

**[#] -** Nyomja meg a [#] gombot.

Az olvasó három rövid beep hangot ad a SYSTEM LED felvillan néhányszor és az olvasó kilép a felhasználói programozás módból.

Felhasználói Programozás módból az olvasó visszatér normál működési módba, ahhoz az állapothoz, amiben a belépés előtt működött (Élesített vagy Hatástalanított állapotba).

PRT42 olvasó ROGER 14. oldal **Abban az esetben, ha egy új felhasználót egy másik felhasználó által már foglalt ID azonosítóhoz rendel, az előző felhasználót törli a memóriából.**

### **5. Teljes önálló működési mód**

A Teljes önálló működési mód kétirányú ajtóvezérlésre szolgál.

Ehhez egy további PRT szériás olvasóval és egy XM-2 bővítő modullal kell az PRT42 olvasót összekötni. A másodlagos PRT szériás olvasó lehet egy másik PRT42 vagy PRT-42-BK is.

Az olvasók a DTA és CLK vonalaikat kommunikációra használják, a bemeneti és kimeneti funkciókat ekkor az XM-2 modul látja el, mely funkciókkal vezérelhetjük az ajtó zárat, Kilépés gomb jeleit fogadhatjuk, nyitás érzékelő jeleit fogadhatjuk, riasztó rendszert élesíthetünk, riasztási jelet adhatunk ki. A maximális kommunikációs távolság az olvasóolvasó-XM2 modul között 150 méter lehet.

### **5.1. Kábelbekötés teljes önálló működési módban**

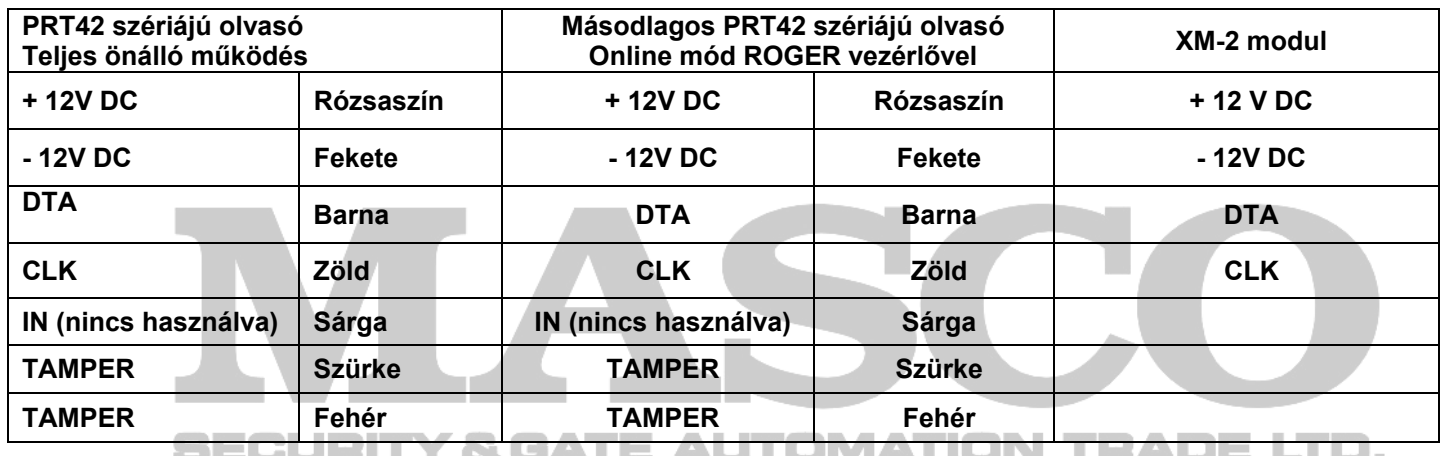

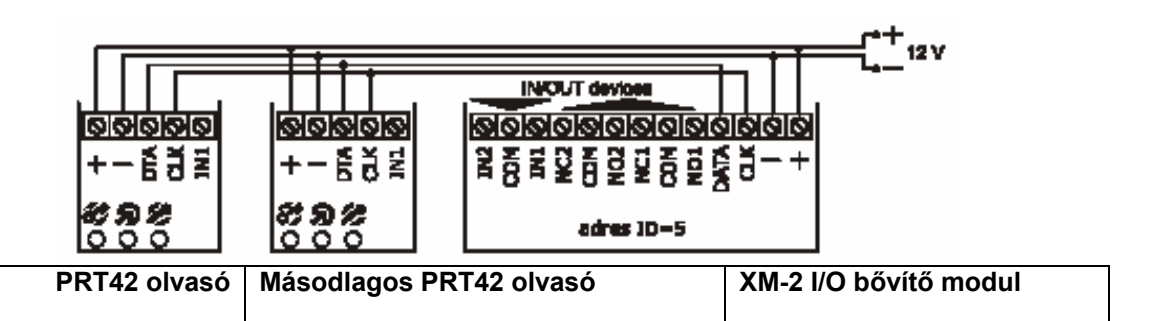

### **5.2. Teljes önálló működési mód programozása**

- 4. A teljes önálló működési mód beállítása JUMPER sor segítségével, továbbá a MASTER és a TELEPÍTŐI kártyák beprogramozása.
- 5. TELEPÍTŐI programozás. Az olvasó működési jellemzőinek és a kimeneti ill. bemeneti vonalak funkcióinak beállítása.
- 6. FELHASZNÁLÓI programozás. A kártyák felprogramozása.

### Y & GATE AUTOMATION TRADE LTD. SECURIT

### **5.2.1. A Teljes önálló működési mód beállítása JUMPER sor segítségével, továbbá a MASTER és a TELEPÍTŐI kártyák beprogramozása.**

JUMPER rajzok jelentése:

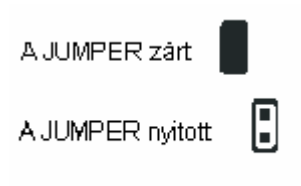

### **Az elsődleges PRT42 olvasó konfigurálásának lépései:**

- Kapcsolja le a olvasó tápellátását
- Állítsa be a következő JUMPER állást az olvasón:

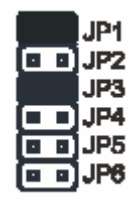

- Kapcsolja vissza tápellátást, az olvasó egy folyamatos beep hangot ad, majd az OPEN LED (zöld) elkezd villogni.
- Távolítsa el a JP1 rövidzárat a tüskékről. Ekkor a folyamatos hangjelzés megszűnik, az OPEN LED továbbra is villog majd az olvasó két rövid hangjelzést ad.
- Olvastasson le egy tetszőleges kártyát az olvasóval. A narancssárga LED felvillan, és az olvasó két rövid beep hangot ad– ez a kártya lesz az új MASTER programozási kártya.
- Olvastasson le egy tetszőleges az előzőtől különböző kártyát az olvasóval. A narancssárga LED felvillan, és az olvasó két rövid beep hangot ad– ez a kártya lesz az új TELEPÍTŐI programozási kártya.
- Az olvasó automatikusan befejezi a programozási műveletet, és belép élesített módba. 5 rövid beep hangot ad, és a STÁTUSZ LED pirosan fénye bekapcsol. A STÁTUSZ LED piros fénye azt jelzi, hogy az olvasó normál működési módban és Élesített állapotban van.

### **A másodlagos PRT42 olvasó konfigurálásának lépései:**

- Kapcsolja le a olvasó tápellátását.
- Állítsa be a következő JUMPER állást az olvasón:

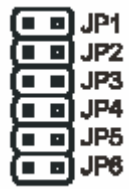

• Kapcsolja vissza a tápellátást.

PRT42 olvasó ROGER 16. oldal Amennyiben a vezérlő felismerte az olvasót, akkor az olvasó 5 rövid hangjelzést ad, eközben mind a három LED villog, majd a STÁTUSZ LED piros illetve a SYSTEM LED narancssárga fénye bekapcsol, végül csak a STÁTUSZ LED marad bekapcsolva. Minden további beállítást a vezérlőn kell elvégezni.

Ha a PRT42 szakaszosan hangjelzést ad, és a SYSTEM LED narancssárga fénnyel folyamatosan világít, akkor a következő lépésekre van szükség:

- Kapcsolja le az olvasó tápellátását, valamint kösse ki a DTA és a CLK vonalakról a kábeleket.
- Állítsa be a következő JUMPER állást az olvasón:

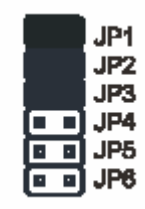

- Kapcsolja vissza tápellátást, az olvasó egy folyamatos beep hangot ad, majd az OPEN LED (zöld) elkezd villogni.
- Távolítsa el a JP1 rövidzárat a tüskékről. Ekkor a folyamatos hangjelzés megszűnik, az OPEN LED továbbra is villog majd az olvasó két rövid hangjelzést ad.
- Olvastasson le egy tetszőleges kártyát az olvasóval. A narancssárga LED felvillan, és az olvasó két rövid beep hangot ad– ez a kártya lesz az új MASTER programozási kártya.
- Olvastasson le egy tetszőleges az előzőtől különböző kártyát az olvasóval. A narancssárga LED felvillan, és az olvasó két rövid beep hangot ad– ez a kártya lesz az új TELEPÍTŐI programozási kártya.
- Az olvasó automatikusan befejezi a programozási műveletet, és belép élesített módba. 5 rövid beep hangot ad, és a STÁTUSZ LED pirosan fénye bekapcsol. A STÁTUSZ LED piros fénye azt jelzi, hogy az olvasó normál működési módban és Élesített állapotban van.
- A két megtanított MASTER és TELEPÍTŐ kártyára a továbbiakban nincs szükség, mert online módban az elsődleges PRT42 olvasót programozzuk, és a PRT42 csak segédolvasóként funkcionál. Azonban két ilyen módon felprogramozott kártya nélkül az olvasó nem működik.
- Kapcsolja le újra a PRT42 olvasó tápellátását.
- Kösse vissza a DTA és CLK vonalak kábeleit.
- Állítsa be a következő JUMPER állást:

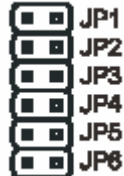

• Kapcsolja vissza a tápellátást. Az olvasó 5 rövid hangjelzést ad, eközben mind a három LED villog, majd a STÁTUSZ LED piros illetve a SYSTEM LED narancssárga fénye bekapcsol, végül csak a STÁTUSZ LED marad bekapcsolva. Minden további beállítást az elsődleges kell elvégezni.

### **5.2.2. TELEPÍTŐI programozás**

A telepítői programozást **csak az elsődleges olvasón** kell elvégezni. A TELEPÍTŐI programozási módban az elsődleges PRT42 olvasó funkcióit lehet programozni. A programozási módba a TELEPÍTŐI kártya egyszeri leolvasásával lehet belépni. Belépéskor az olvasó 3 beep hangot ad, majd a zöld fényű OPEN LED bekapcsol, valamint a STÁTUSZ LED szintén zöld fénnyel bekapcsol.

Az olvasó ekkor azt várja, hogy egymás után bevigyünk neki a kártya segítségével 13 számjegyet. A számjegyeket C1…C13 mutatókkal jelöljük, a C mutatók részletes magyarázata a következő táblázatban található meg: Miután a táblázatot elolvasta, érdemes egy lapra leírni a 13 db számjegyet, így a programozás egyszerűen véghezvihető. Ha programozás közben nem visz be értéket 20 másodpercen túl, az olvasó kilép a TELEPÍTŐI programozási módból.

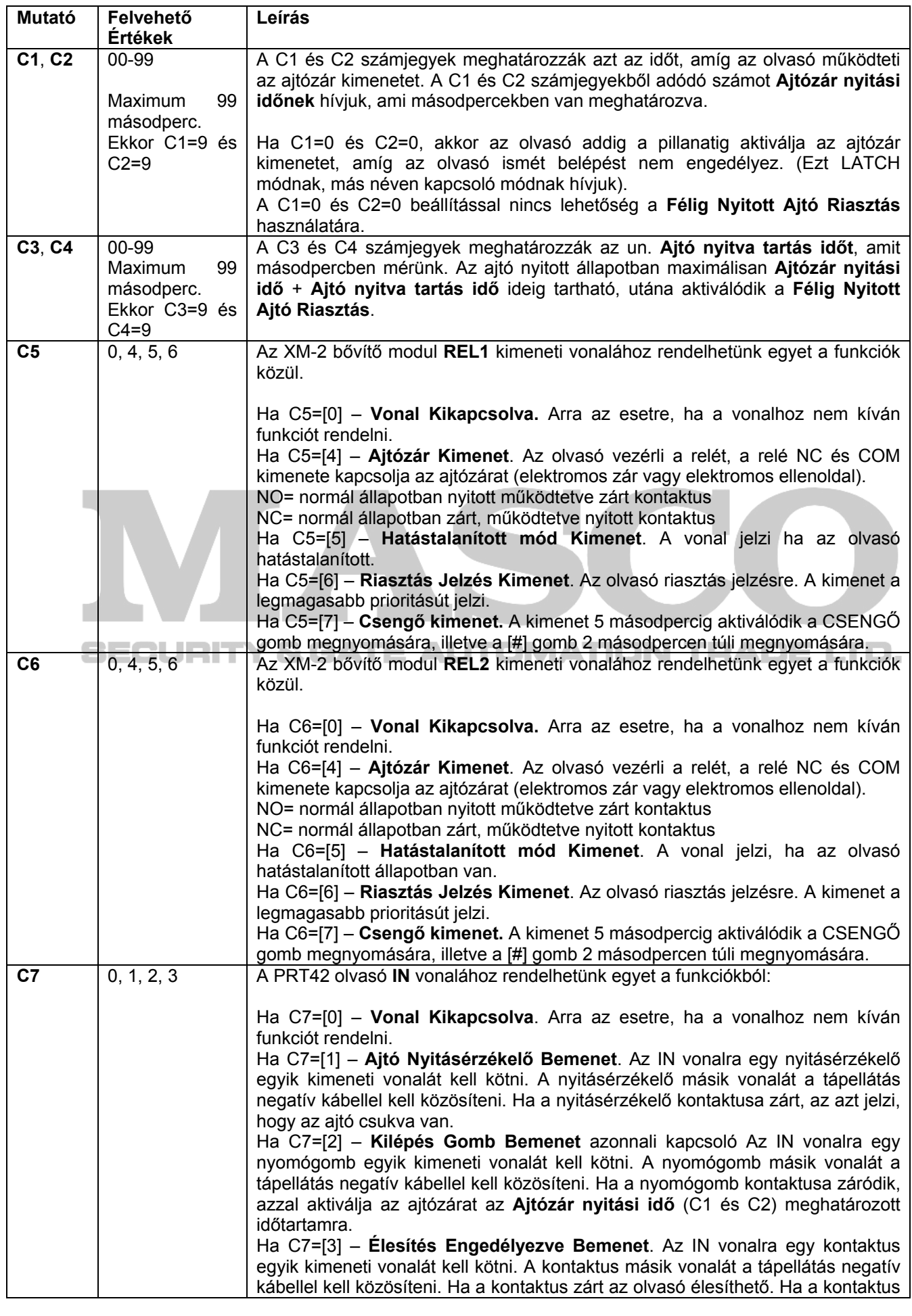

### **MASCO Biztonságtechnikai és Nyílászáró Automatizálási Kereskedelmi Kft. 1045 Budapest, Madridi út 2.**

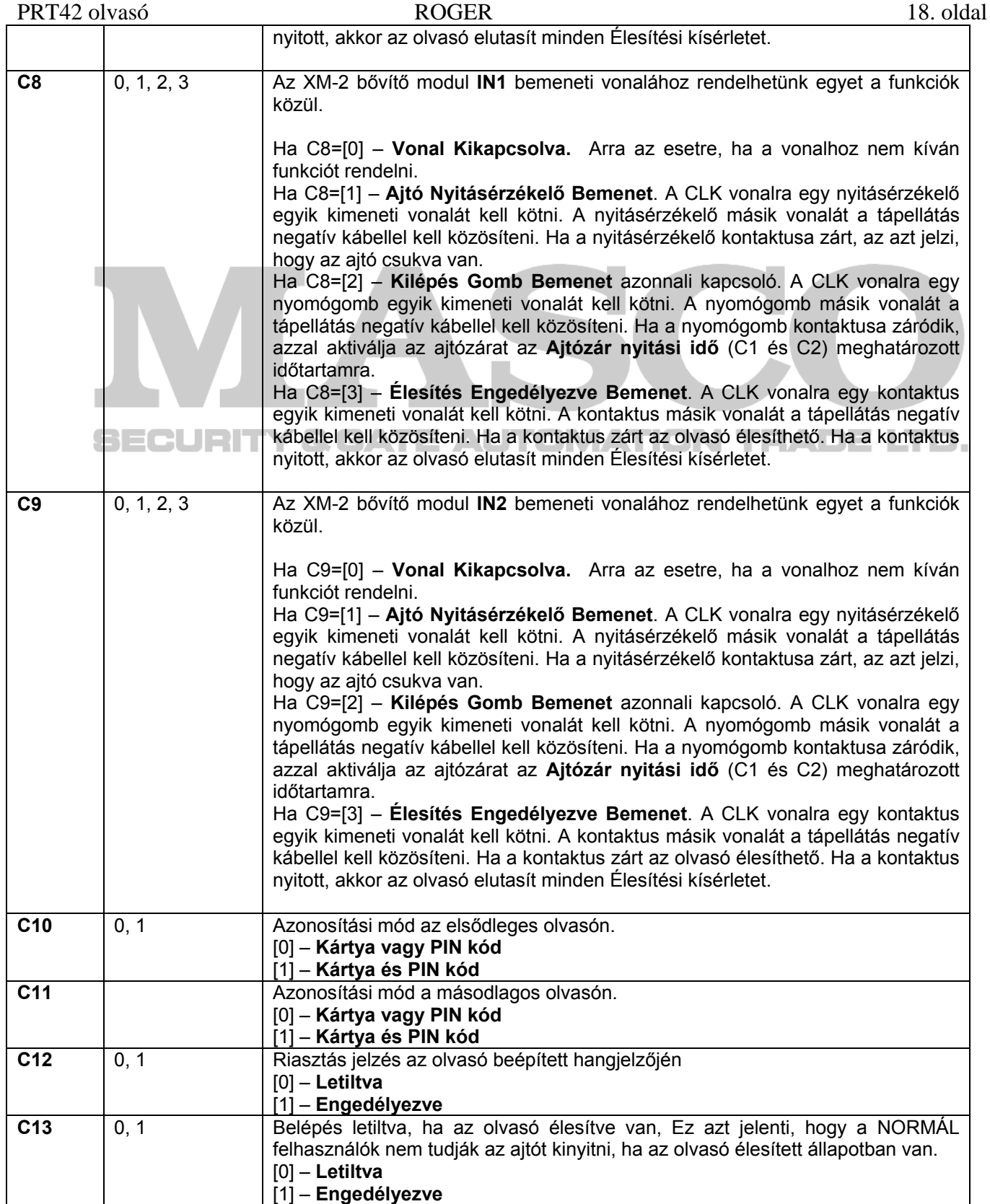

Miután felírta papírra a 13 darab számot, a programozás elkezdhető, és nagyon gyorsan befejezhető. A számok és jelek beviteléhez használja a nyomógombokat. Minden gombnyomásnál az olvasó egy rövid beep hangot ad, és a SYSTEM LED narancssárga fénye felvillan.

A programozás a C1 mutató értékének bevitelével kezdődik, és halad tovább a C2, majd C3, C4, stb. egészen C13 ig. A programozás menete a következő:

- Lépjen be a TELEPÍTŐI programozási módba a TELEPÍTŐ kártya olvasásával. Belépéskor az olvasó 3 beep hangot ad, majd a zöld fényű OPEN LED bekapcsol, valamint a STÁTUSZ LED szintén zöld fénnyel bekapcsol.
- A C1 mutatóhoz tartozó számjegy beviteléhez olvastassa a TELEPÍTŐ kártyát a fenti táblázatban meghatározott szám szerint. Minden olvasásra az olvasó egy rövid beep hangot ad, és a SYSTEM LED narancssárga fénye felvillan.
- A C1 bevitele után várjon egy rövid időt, amíg az olvasó két rövid beep hangot ad, jelezve, hogy várja a C2 mutató értékét.
- Ezután vigye be a C2 mutatóhoz tartozó számjegyet, és ismét várjon, míg az olvasó két rövid beep hangot ad. Ezt folytatva vigye be mind sorra a 13 számjegyet.
- A C13 mutató értékének megadása után az olvasó automatikusan befejezi a tanulási folyamatot, és kilép a programozási módból. Attól függően, hogy sikeres volt a programozás vagy nem, azt olvasó a következő képen ielzi:
- Ha a programozás sikeres volt, az összes LED felvillan, az olvasó 5 rövid bep hangot ad, majd az STÁTUSZ LED pirosan fénye bekapcsol. A STÁTUSZ LED piros fénye azt jelzi, hogy az olvasó normál működési módban és Élesített állapotban van.
- Ha az olvasó egy hosszú beep hangot ad, majd az állapotjelző LED pirosan bekapcsol, az azt jelzi, hogy nem megengedett értéket vitt be valahol, és a programozás nem járt sikerrel. Újra be kell lépni a TELEPÍTŐI programozási módba, és újra be kell vinni az értékeket gondosan figyelve.

## **5.2.3. FELHASZNÁLÓI programozás**

Csak az elsődleges olvasóval kell a kártyákat megtanítani.

FELHASZNÁLÓI programozási módban kártyákat lehet felvenni és törölni. A PRT42 olvasó Teljes ill. Egyszerű önálló működési módban 120 felhasználót tárolhat maximálisan. Minden felhasználóhoz ID számot (000-119), és proximity kártyát lehet hozzárendelni.

A PRT12 olvasó öt féle felhasználó típust használ:

- TELEPÍTŐ
- MASTER
- NORMÁL
- KULCS
- KORLÁTOZOTT KULCS

A típusok leírása és jogosultságuk a következő táblázatban található:

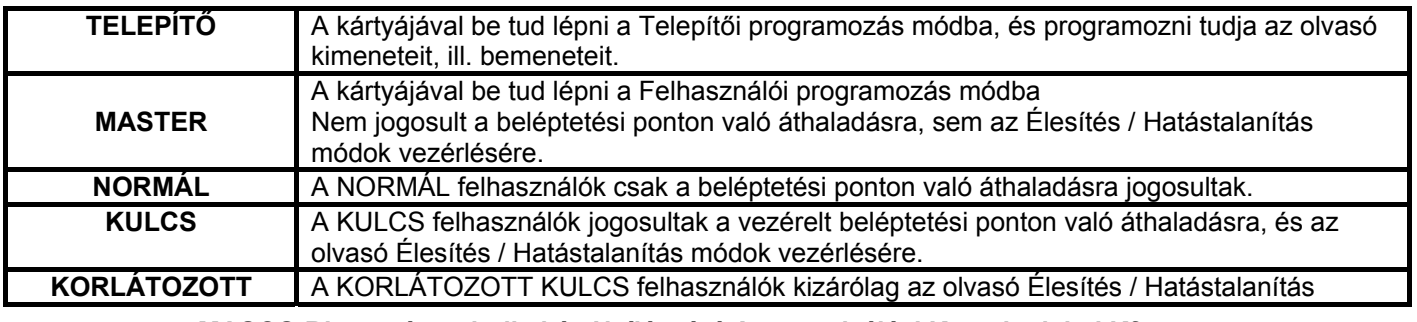

**MASCO Biztonságtechnikai és Nyílászáró Automatizálási Kereskedelmi Kft. 1045 Budapest, Madridi út 2.** 

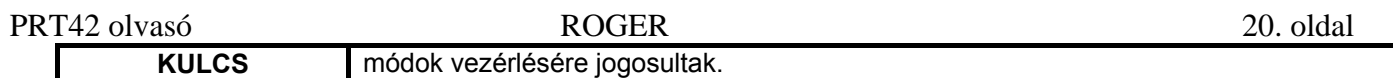

Egy új felhasználó regisztrálása történhet egyszerű vagy teljes programozási művelettel.

**Az egyszerű programozás** során feltaníthatunk egy vagy több kártyát is egymás után egy programozási parancs kiadásával. Ekkor a kártyához nem rendelünk egyedi ID számot, a kártyát a rendszer egyszerűen egy üres ID számon tárolja.

Ha egy kártyát egyszerű programozási művelettel programoz fel, a kártya későbbi törléséhez, be kell azt mutatnia. Ha a kártya elveszett azt az összes többi kártya együttes törlésével lehet törölni.

**A teljes programozásnál** egyenként tanítjuk fel a kártyákat. Ekkor a kártyához hozzárendelünk egy ID számot. Minden újabb kártya feltanításához újra be kell lépni a parancsba. Ha egy felhasználót a teljes programozási művelettel hoz létre, később törölni tudja az adott kártyát a felhasználó ID száma alapján.

A programozás menete a következő:

Lépjen be FELHASZNÁLÓI programozási módba a MASTER kártya olvasásával. Ekkor az olvasó 3 rövid beep hangot ad, az OPEN LED zöld fénye bekapcsol, és a STÁTUSZ LED piros fénye szintén bekapcsol. Válasszon a következő programozási parancsokból.

A számok és jelek beviteléhez használja a nyomógombokat. Minden gombnyomásnál az olvasó egy rövid beep hangot ad, és a SYSTEM LED narancssárga fénye felvillan.

### **Egy NORMÁL típusú felhasználó felvétele csak PIN kóddal:[1][PIN]][#]**

**[1]** – Nyomja meg az egyes gombot. Az olvasó két rövid beep hangot ad, majd a SYSTEM LED elkezd villogni narancssárga fénnyel.

**[PIN]** – Adjon meg egy 3-6 közötti számjegyből álló PIN kódot. Pl.:1541

**[#]** – nyomja meg a [#] gombot. Az olvasó újabb három rövid beep hangot ad és kilép a parancsból.

### **Több NORMÁL típusú kártya hozzáadása egyszerű programozási művelettel: [2][Kártya1][Kártya2]…[Kártya N]**

**[2] –** Nyomja meg a [2] gombot. Az olvasó két rövid beep hangot ad, majd a SYSTEM LED elkezd villogni narancssárga fénnyel.

**[Kártya1] –** Olvastassa le az első tanításra szánt kártyát. Leolvasáskor az olvasó egy beep hangot ad.

Várjon, míg az olvasó további két rövid beep hangot ad, ami azt jelenti, hogy a kártya felprogramozódott. A SYSTEM LED még mindig villog.

**[Kártya2]** – Olvastassa le a második tanításra szánt kártyát. Leolvasáskor az olvasó egy beep hangot ad.

Várjon, míg az olvasó további két rövid beep hangot ad, ami azt jelenti, hogy a kártya felprogramozódott. A SYSTEM LED még mindig villog.

[**Kártya N] –** A fenti művelet folyamatosan folytatható.

Ez a funkció automatikusan befejeződik, ha az előző kártyabeviteltől számított 20 másodpercig nem visz be újabb kártyát, vagy előbb is kiléphet a [#] gombbal. Ne feledje, hogy az új hozzáadott felhasználók a memória üres helyein lesznek eltárolva, az ID azonosítójuk nem ismert.

### **Egy NORMÁL kártya hozzáadása teljes programozási művelettel: [3][ID][PIN][#][Kártya]**

 **[3] –** Nyomja meg a [3] gombot. Az olvasó két rövid beep hangot ad, majd a SYSTEM LED elkezd villogni narancssárga fénnyel.

**[ID] –** Vigye be az ID azonosítót. Az azonosító egy háromjegyű szám. Pl.:[0][0][1], vagy [1][1][9]. Minden számjegy beolvasása után várjon, míg az olvasó két rövid beep hangot ad.

A harmadik számjegy után az olvasó két rövid beep hangot ad. A SYSTEM LED még mindig villog.

**[PIN]** – Adjon meg egy 3-6 közötti számjegyből álló PIN kódot. Pl.:1541

**[#]** – nyomja meg a [#] gombot.

**[Kártya]** – Olvastassa le az új felprogramozni kívánt kártyát, az olvasó egy rövid beep hangot ad.

Várjon, míg az olvasó újabb három rövid beep hangot ad és kilép a parancsból.

### N TRADE LTD. **Egy KULCS típusú felhasználó felvétele csak PIN kóddal:[4][PIN]][#]**

**[4]** – Nyomja meg az [4] gombot. Az olvasó két rövid beep hangot ad, majd a SYSTEM LED elkezd villogni narancssárga fénnyel.

**[PIN]** – Adjon meg egy 3-6 közötti számjegyből álló PIN kódot. Pl.:1541

**[#]** – nyomja meg a [#] gombot. Az olvasó újabb három rövid beep hangot ad és kilép a parancsból.

**MASCO Biztonságtechnikai és Nyílászáró Automatizálási Kereskedelmi Kft.** 

### **1045 Budapest, Madridi út 2.**

## **Több KULCS kártya hozzáadása egyszerű programozási művelettel: [5][Kártya1][Kártya2]…[Kártya N]**

**[5] -** Nyomja meg az [5] gombot. Az olvasó két alkalommal két rövid beep hangot ad, majd a SYSTEM LED elkezd villogni narancssárga fénnyel.

**[Kártya1] -** Olvastassa le az első tanításra szánt kártyát. Leolvasáskor az olvasó egy beep hangot ad.

Várjon, míg az olvasó további két rövid beep hangot ad, ami azt jelenti, hogy a kártya felprogramozódott. A SYSTEM LED még mindig villog.

**[Kártya2]** - Olvastassa le a második tanításra szánt kártyát. Leolvasáskor az olvasó egy beep hangot ad.

Várjon, míg az olvasó további két rövid beep hangot ad, ami azt jelenti, hogy a kártya felprogramozódott. A SYSTEM LED még mindig villog.

[**Kártya N]** A fenti művelet folyamatosan folytatható.

Ez a funkció automatikusan befejeződik, ha az előző kártyabeviteltől számított 20 másodpercig nem visz be újabb kártyát, vagy előbb is kiléphet a [#] jel bevitelével. Ne feledje, hogy az új hozzáadott felhasználók a memória üres helyein lesznek eltárolva, az ID azonosítójuk nem ismert.

### **Több KORLÁTOZOTT KULCS kártya hozzáadása egyszerű programozási művelettel [\*][5][Kártya2][Kártya2]…[Kártya N]**

**[\*] -** Olvastassa le a MASTER kártyát 11 alkalommal

Várjon, míg az olvasó két rövid beep hangot ad

**[5] -** Olvastassa le a MASTER kártyát öt alkalommal

Várjon, míg az olvasó két alkalommal két rövid beep hangot ad, majd a SYSTEM LED elkezd villogni narancssárga fénnyel.

**[Kártya1] -** Olvastassa le az első tanításra szánt kártyát. Leolvasáskor az olvasó egy beep hangot ad.

Várjon, míg az olvasó további két rövid beep hangot ad, ami azt jelenti, hogy a kártya felprogramozódott. A SYSTEM LED még mindig villog.

**[Kártya2]** - Olvastassa le a második tanításra szánt kártyát. Leolvasáskor az olvasó egy beep hangot ad.

Várjon, míg az olvasó további két rövid beep hangot ad, ami azt jelenti, hogy a kártya felprogramozódott. A SYSTEM LED még mindig villog.

[**Kártya N]** A fenti művelet folyamatosan folytatható.

Ez a funkció automatikusan befejeződik, ha az előző kártyabeviteltől számított 20 másodpercig nem visz be újabb kártyát, vagy előbb is kiléphet a [#] jel bevitelével. Ne feledje, hogy az új hozzáadott felhasználók a memória üres helyein lesznek eltárolva, az ID azonosítójuk nem ismert.

## **Egy KULCS kártya hozzáadása teljes programozási művelettel: [6][ID][PIN][#][Kártya]**

**[6] –** Nyomja meg a [6] gombot. Az olvasó két rövid beep hangot ad, majd a SYSTEM LED elkezd villogni narancssárga fénnyel.

**[ID] –** Vigye be az ID azonosítót. Az azonosító egy háromjegyű szám. Pl.:[0][0][1], vagy [1][1][9]. Minden számjegy beolvasása után várjon, míg az olvasó két rövid beep hangot ad.

A harmadik számjegy után az olvasó két rövid beep hangot ad. A SYSTEM LED még mindig villog.

**[PIN]** – Adjon meg egy 3-6 közötti számjegyből álló PIN kódot. Pl.:1541

**[#]** – nyomja meg a [#] gombot.

**[Kártya]** – Olvastassa le az új felprogramozni kívánt kártyát, az olvasó egy rövid beep hangot ad.

Várjon, míg az olvasó újabb három rövid beep hangot ad és kilép a parancsból.

### **Egy KORLÁTOZOTT KULCS kártya hozzáadása teljes programozási művelettel: [\*][6][ID][PIN][#][Kártya]**

**[\*] –** Nyomja meg a [\*] gombot. Az olvasó két rövid beep hangot ad.

**[6] -** Nyomja meg a [6] gombot. Az olvasó két alkalommal két rövid beep hangot ad, majd a SYSTEM LED elkezd villogni narancssárga fénnyel.

**[ID] -** Vigye be az ID azonosítót. Az azonosító egy háromjegyű szám. Pl.:[0][0][1], vagy [1][1][9]. Minden számjegy beolvasása után várjon, míg az olvasó két rövid beep hangot ad.

A harmadik számjegy után várjon, míg az olvasó két alkalommal két rövid beep hangot ad. A SYSTEM LED még mindig villog.

**[PIN]** – Adjon meg egy 3-6 közötti számjegyből álló PIN kódot. Pl.:1541

**[#] –** Olvastassa le a MASTER kártyát 12 alkalommal**.** Az olvasó két alkalommal két rövid beep hangot ad.

**[Kártya]** – Olvastassa le az új felprogramozni kívánt kártyát, az olvasó egy rövid beep hangot ad.

Várjon, míg az olvasó újabb három rövid beep hangot ad és kilép a parancsból.

**Egy PIN kód törlése:[7][PIN][#]** 

PRT42 olvasó ROGER 22. oldal

**[7] -** Nyomja meg a [7] gombot. Az olvasó két alkalommal két rövid beep hangot ad, majd a SYSTEM LED elkezd villogni narancssárga fénnyel.

**[PIN]** – Adja meg a törölni kívánt PIN kódot.

**[#]** – nyomja meg a [#] gombot. Az olvasó újabb három rövid beep hangot ad és kilép a parancsból A művelet csak a PIN kódot törli.

### **Kártya törlése: [8][Kártya]**

**[8] -** Nyomja meg a [8] gombot. Az olvasó két alkalommal két rövid beep hangot ad, majd a SYSTEM LED elkezd villogni narancssárga fénnyel.

**[Kártya]**– Olvastassa le a törölni kívánt kártyát, az olvasó egy rövid beep hangot ad.

Várjon, míg az olvasó újabb három rövid beep hangot ad és kilép a parancsból.

A művelet csak a kártyát törli.

### **Felhasználó törlése a bevitt ID azonosítóval: [9][ID]**

**[9]** Nyomja meg a [9] gombot. Az olvasó két alkalommal két rövid beep hangot ad, majd a SYSTEM LED elkezd villogni narancssárga fénnyel.

'E AUTOMATION TRADE LTD.

**[ID]** Vigye be az ID azonosítót. A harmadik számjegy után az olvasó három rövid beep hangot ad és kilép a parancsból. A bevitt ID azonosítóhoz tartozó kártya és PIN kód törlésre került, egy új kártyát lehet programozni az ID azonosítóhoz.

## **Az összes felhasználó törlése: [\*][0]**

**[\*] –** Nyomja meg a [\*] gombot.

**[0] –** Nyomja meg a [0] gombot.

Az olvasó három rövid beep hangot ad és kilép a parancsból.

Az olvasó az összes kártyát törli, így az összes ID felszabadul, újra programozható.

### **Kilépés a felhasználói programozás módból: [#]**

**[#] -** Nyomja meg a [#] gombot.

Az olvasó három rövid beep hangot ad a SYSTEM LED felvillan néhányszor és az olvasó kilép a felhasználói programozás módból.

Felhasználói Programozás módból az olvasó visszatér normál működési módba, ahhoz az állapothoz, amiben a belépés előtt működött (Élesített vagy Hatástalanított állapotba).

### **Abban az esetben, ha egy új felhasználót egy másik felhasználó által már foglalt ID azonosítóhoz rendel, az előző felhasználót törli a memóriából.**

# 6. Élesített és Hatástalanított módok

- Az olvasó két fajta állapotban lehet: Élesített állapotban illetve Hatástalanított állapotban. A STÁTUSZ LED Élesített állapotban a piros fénnyel világít, Hatástalanított állapotban a zöld fénnyel.
- Az olvasó aktuális állapotát ki lehet jelezni egy kimenettel, ami **Hatástalanított mód Kimenet** típusúra van állítva. Ez elérhető a TELEPÍTŐ programozás során a **C5** ill. **C6** mutatók értékének **C5=5** ill. **C6=5** választásával. Ezzel a kimenettel vezérelhetünk más eszközöket, például világítást, vagy riasztó rendszer élesítés/hatástalanítás állapotait.
- Alapjában véve az Élesített/Hatástalanított állapotok csak akkor befolyásolják az ajtó zár működését, ha a TELEPÍTŐ programozás **C13** mutatója engedélyezve van **(C13=1)**. Ebben az esetben a NORMÁL felhasználók csak akkor jogosultak a belépésre, ha az olvasó Hatástalanított állapotban van.
- Az állapotok között váltani a KULCS és KORLÁTOZOTT KULCS kártyák olvasásával lehet.
- Megjegyzés: Ha a TELEPÍTŐI programozás során a **C7** ill. a **C8** mutatók értéke **C7=3** ill. **C8=3**, akkor az olvasó el fog utasítani minden élesítési kísérletet.

# 7. Függelék, Hang és fényjelzések, technikai adatok

## Hangjelzések

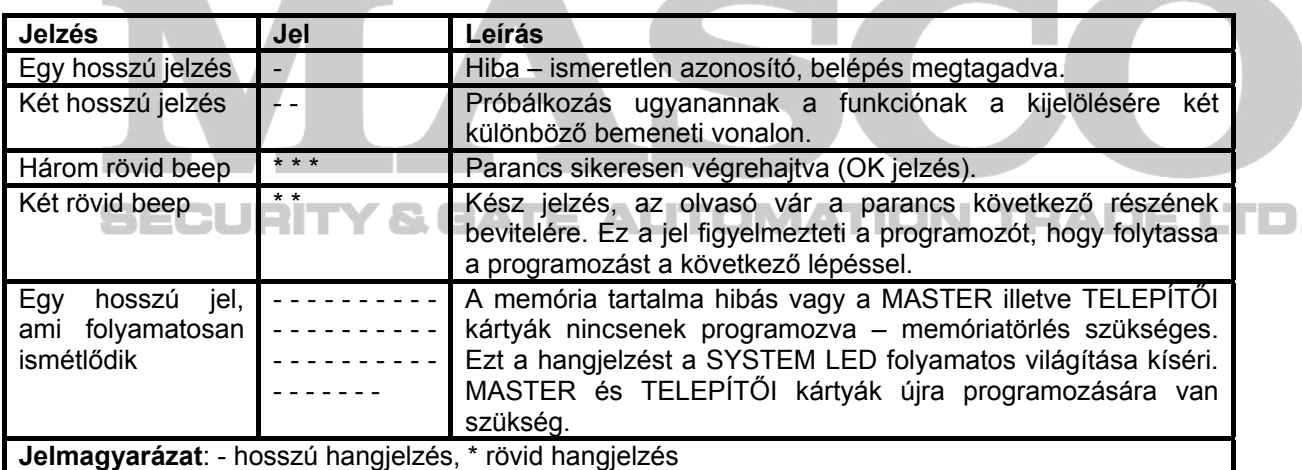

# Fényjelzések

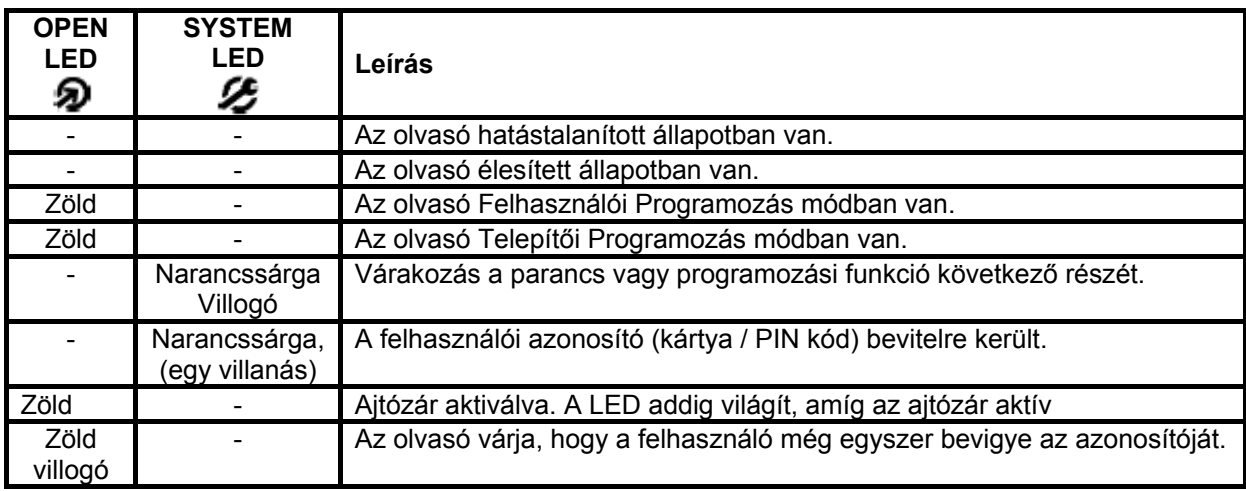

**MASCO Biztonságtechnikai és Nyílászáró Automatizálási Kereskedelmi Kft. 1045 Budapest, Madridi út 2.** 

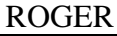

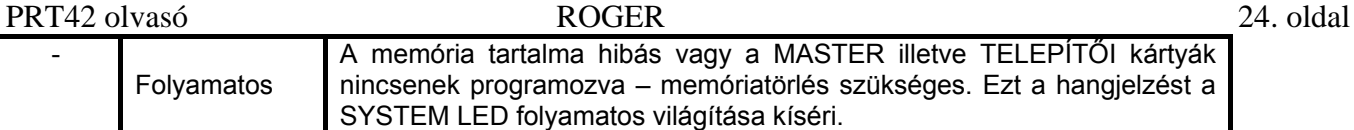

# Riasztás jel típusok

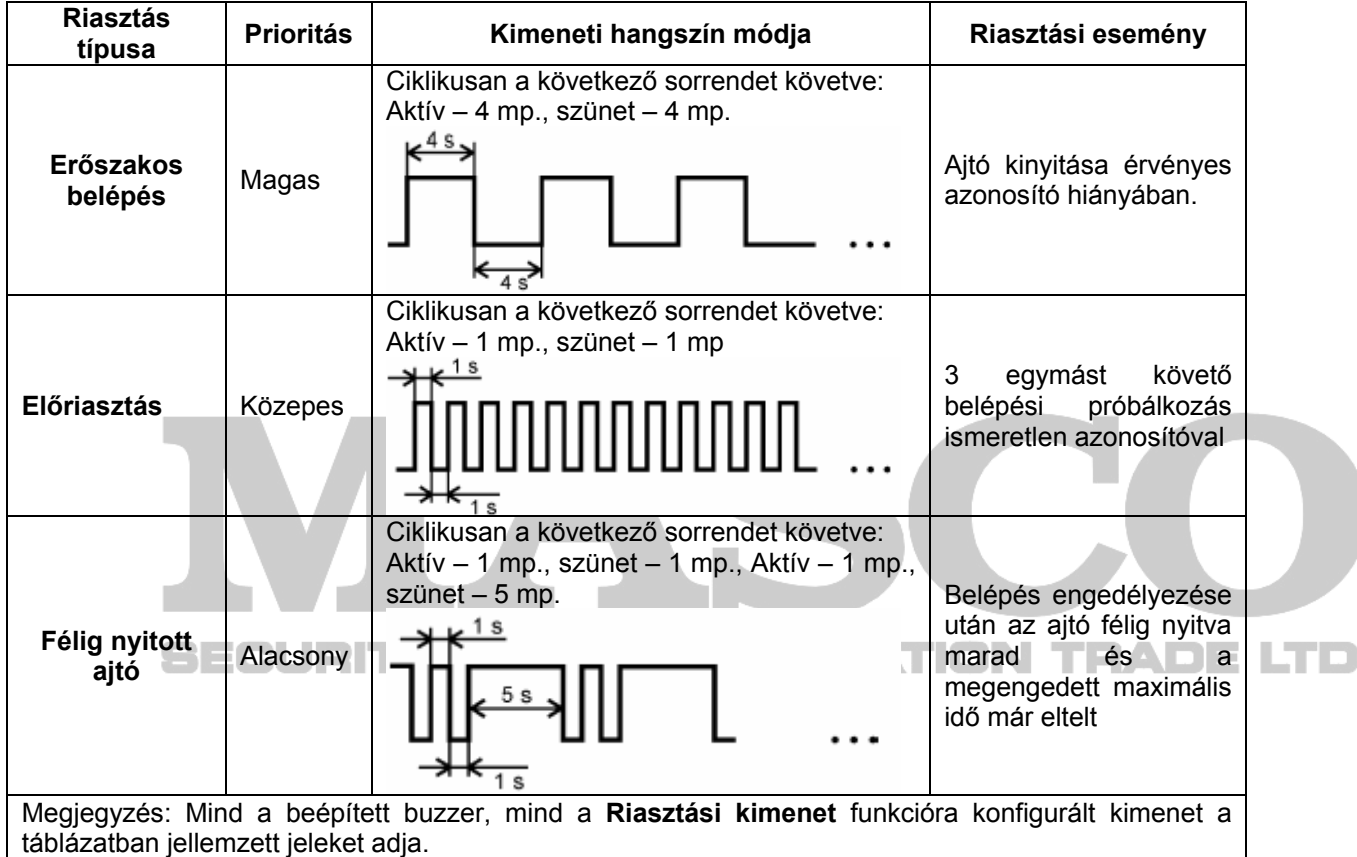

 $\sim$ 

## Technikai Adatok

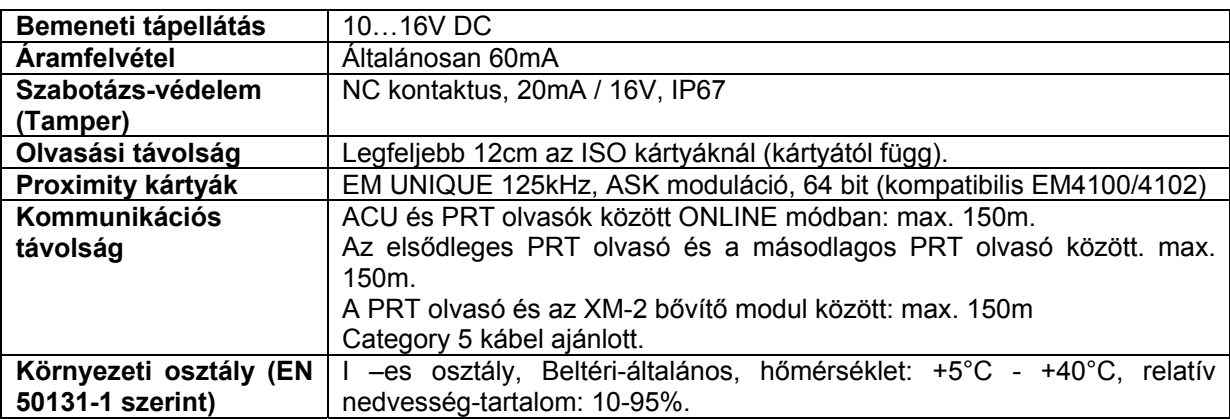

## PRT42 olvasó ROGER 25. oldal Egyszerű Önálló Működési Mód

RM-2 relé modullal  $\oplus$ DTA CLK IN:  $000$ Nvitás érzékelő **NC** PRT42 Olvasó κ NO REL2  $\overline{\circ}$ cos K **NC** na **Signal** lown  $000$  $rac{8}{3}$ Akku 12V 7Ah  $\boxed{7}$   $\boxed{8}$   $\boxed{9}$  $$0]$ Ajtó Zár REL1 NO<sub></sub> cos  $\circ$ Tápegység 12V DC  $\overline{\phantom{a}}$  $\overline{\circ}$ Q **Signal** Relé Modul **RM-2** Egyszerű Önálló Működési Mód Kiegészítő Relékkel **DD**  $\alpha$ TN1 ⊵ Nyitás érzékelő **NC** PRT42 Olvasó Relé B 臼 Ajtó Zár  $\boxed{1}$  $456$  $\overline{+}$ Akku 12V 7Ah  $\boxed{7}$ max. 20mA  $\mathbb{R}$  0  $\mathbb{R}$ Relé A  $T1$ max. 20mA  $T<sub>2</sub>$ T1 és T2 alcsony terhelhetőségű PNP tranzisztorok általános célra Megjegyzés: BC557 vagy azzal egyenértékű. Ha a Relé A ill. Relé B ellenállása 600 Ohm értéknél magasabb, a T1 ill. T2 tranzisztor kimenetek nem működőképesek.

cdr155EN

### PRT42 olvasó ROGER 26. oldal

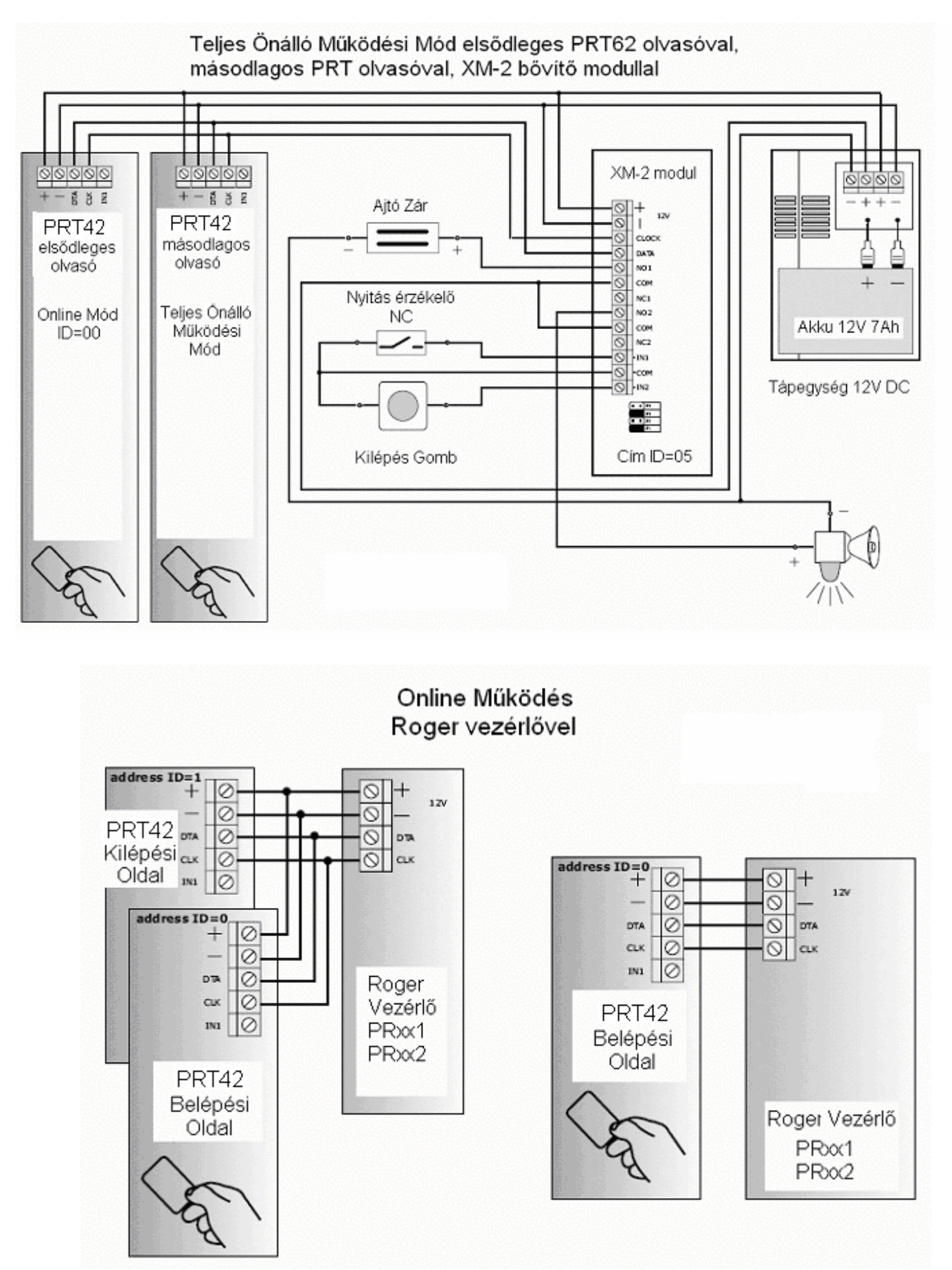